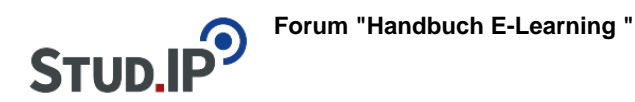

## **Thema: Einen Beitrag oder Kommentar erstellen und verwalten**

erstellt von Elisabeth Dombrowe am Mittwoch 05. Juli 2017, 15:49

- Unter diesem **Link** finden Sie ein **Dokument** mit den Hinweisen: [Einen Beitrag oder](https://studip.ehs-dresden.de/sendfile.php?type=0&file_id=ecc2d36500c6f8d260e3f074aecc774e&file_name=Einen_Beitrag_oder_Kommentar_erstellen_und_verwalten.pdf) [Kommentar erstellen und verwalten.pdf](https://studip.ehs-dresden.de/sendfile.php?type=0&file_id=ecc2d36500c6f8d260e3f074aecc774e&file_name=Einen_Beitrag_oder_Kommentar_erstellen_und_verwalten.pdf)
- Die im Text erklärten Schritte werden noch einmal in einem **Video** demonstriert: [Video](https://studip.ehs-dresden.de/folder.php?cid=a5f3b602c720a96f7d27c5156ea6e47a&data%5Bcmd%5D=tree&data%5Bupload%5D=&data%5Bopen%5D%5B02f72cf612a7cd7617e6411980f025e2%5D=1&data%5Bopen%5D%5Banker%5D=f7148967684cbe0815289ad7968daf9c&data%5Bopen%5D%5B03b258ae37f2ab52a9aa9af79a6dd93d%5D=1&data%5Bopen%5D%5B98c65e93bf299c0b7904d4be4fdcaaec%5D=1&data%5Bopen%5D%5Bfb829165ad66e66982e8c7d6fd620ed9%5D=1&data%5Bopen%5D%5Bf7148967684cbe0815289ad7968daf9c%5D=1&data%5Brefresh%5D=&open=716ae30ac7e617ccd8c7faeb666aa9c7#anker)